# **FAQs for Electronic Map ILEC Telephone Exchange Boundaries**

The Iowa Utilities Board (IUB) and the Office of the Chief Information Officer (OCIO) collaborated to provide an updated map showing the service boundaries for wireline telephone incumbent local exchange carriers (ILECs) providing service in Iowa. The IUB's [website](https://iub.iowa.gov/online-services/view-utility-service-area-map) includes a link to the electronic map and helpful resources such as this FAQ and a [user guide.](https://iowageodata2.s3.us-east-2.amazonaws.com/_docs/User%20Guide%20-%20IUB%20-%20Incumbent%20Local%20Exchange%20Area%20Map.pdf)

## **Background**

The Federal Communications Commission (FCC) requires that ILECs submit new and updated study area boundaries to the FCC. ILECs are also required to recertify existing study area boundaries with the FCC every two years. The FCC allows state commissions to submit this information on behalf of ILECs. The IUB assumes this responsibility for most ILECs, but a few ILECs submit their own data and certifications. The IUB's rules (199 Iowa Administrative Code chapter 22, "Regulation of Telecommunications Service") address mapping and service areas, in furtherance of the FCC's requirements. The IUB's subrule at 199 IAC 22.7(2) states:

*22.7(2) Map specifications. All ILECs shall have on file with the board maps which identify their exchanges and both the internal exchange boundaries where the telecommunications service provider's own exchanges abut and the ultimate boundaries where the telecommunications service provider's exchanges abut the exchanges of other telecommunications service providers. A CLEC shall either file its own exchange boundary map or adopt the exchange boundary map filed by the ILEC serving that exchange. Maps shall be filed in electronic format as approved by the board. ILECs and CLECs shall file updated exchange maps when the company adds service to an exchange or when the company ceases providing service to an exchange.*

## **1. What is the purpose of the IUB's map?**

The IUB and OCIO collaborated to provide the public and utility stakeholders with interactive updated maps for wireline incumbent local telephone exchange boundaries in Iowa.

# **2. What is the purpose of the disclaimer?**

The disclaimer explains that this map presents information on territory boundaries for the state of Iowa's wireline telephone ILECs and Iowa's telephone area codes. As such, it does not offer service territory information for all provider types. Other resources, such as the FCC's website or a carrier's website, may offer information about other service or provider types. Additionally, the map was designed to capture the most up-to-date information available and is accurate only to the extent that accurate data has been provided to the IUB. The IUB periodically improves and updates the map features and GIS data.

# **3. What can the map show? Are there any limitations?**

This is not a map of all telecommunications provider types or services in any given area. This map offers a statewide view of telephone exchange service area boundaries for ILECs using several different layers of data. The various layers can visually identify the study area boundaries for an ILEC and the study area code (SAC) assigned to the ILEC by the FCC, as

well as the individual exchanges within the ILEC. As a subunit of the larger ILEC, each individual exchange within would also be identified through that SAC.

For example, the Grand River Mutual Telephone ILEC's study area boundary is assigned SAC Identifier # 351888 and the Leon Telephone Exchange is one of the exchanges within that ILEC.

The map offers four layers that may be viewed in any combination to show the relationships between the boundaries presented by each layer:

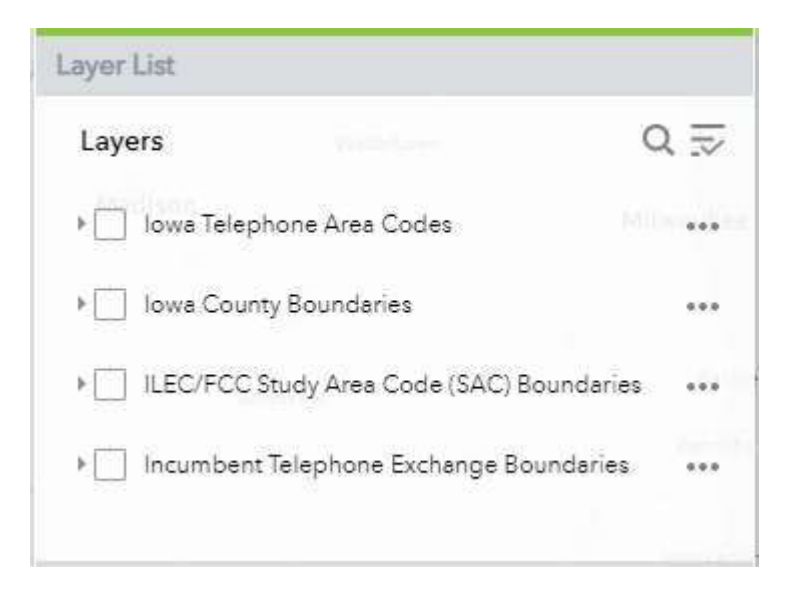

## **4. When did the telephone exchange boundaries map become available?**

Previously, the telephone exchange boundary map was available upon request. This electronic map was made available on the IUB's website on January 3, 2022.

#### **5. How do I access the map from the IUB's website?**

The IUB website has three locations that link to the map:

- Navigate under "**Regulated Industries**" on the toolbar across the top of the IUB's homepage. Under the "Telecommunications" submenu, select "Telephone Exchange Boundary Map" to view the map.
- Navigate under "**Online Services**" on the toolbar across the top of theIUB's homepage. Under the "View a Utility Service Area Map" submenu, select "Telephone Exchange Boundary Map" to view the map.
- Navigate to "**Quick Links**" on the right side of the homepage of the IUB's website. Select "View a Utility Service Area Map" and select "Telephone Exchange Boundary Map" to view the map.

#### **6. How do I navigate the map?**

The User Guide provides instructions on how to navigate the map and use the features. Access the User Guide by clicking on the link on the initial splash screen or by clicking on the information  $\bullet$  icon in the upper right side of the map in the green shaded area.

## **7. How frequently are the map boundaries updated? What would prompt an update?**

Per IUB rules, updates to the map occur when a company becomes the ILEC for an exchange through acquisition of the existing ILEC or its systems and the existing ILEC ceases providing service to an exchange. All study area boundaries are recertified to the FCC every two years.

## **8. What is GIS?**

GIS stands for "geographic information system." It is a computer-based tool used for mapping that analyzes spatial location and organizes layers of information into visualizations using maps and 3D scenes.

## **9. How do I print the map?**

Select the map to print and click on the printer icon at the top right corner of the map. This opens a panel to set printing options. The default settings will generate a letter-sized PDF of the current map view. The size, output type, title, and other properties can be changed by clicking on the advanced tool button below the default print settings. View the User Guide for

more information on printing. To access the User Guide, click on the information **0** icon in the upper right side of the map in the green shaded area.

## **10. What is a shapefile? Can individual shapefiles be used in other GIS maps?**

A shapefile is a file format for storing the type of data used in GIS maps. A shapefile can be downloaded to use that data in another GIS map. To download a shapefile, please start by consulting the [user guide,](https://iowageodata2.s3.us-east-2.amazonaws.com/_docs/User%20Guide%20-%20IUB%20-%20Incumbent%20Local%20Exchange%20Area%20Map.pdf) which will provide instructions to navigate [this website.](https://geodata.iowa.gov/search?q=telephone)

Revised 5/2022